**راهنماي نصب برنامه** 

## **متن زیر را حتماً به دقت بخوانید.**

این برنامه مانند یک سایت (آفلاین) عمل میکند پس براي اجراي سرویسهاي خود نیاز به مجوز مدیر سیستم دارد؛ قبل از نصب برنامه مطمئن شوید که مجوز مدیر سیستم (Administrator (را دارا هستید. اگر راجع به آن چیزي نمیدانید، لطفاً از مدیر شبکه خود و یا فرد متخصص کمک بگیرید.

برنامه باید در مسیري نصب شود که مجوز خواندن و نوشتن فایل را دارد (Permission Write /Read(. بهتر است در مسیري خارج از درایو C نصب گردد.

این برنامه براي نصب حداقل به 900 مگابایت فضا نیاز دارد. در انتخاب درایو مقصد حتماً به میزان فضاي خالی آن توجه فرمایید.

## **مراحل نصب:**

- فایل exe.Setup را از درون CD اجرا کنید.
- با توجه به راهنماییهاي موجود در مراحل نصب، عملیات نصب را انجام دهید.

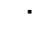

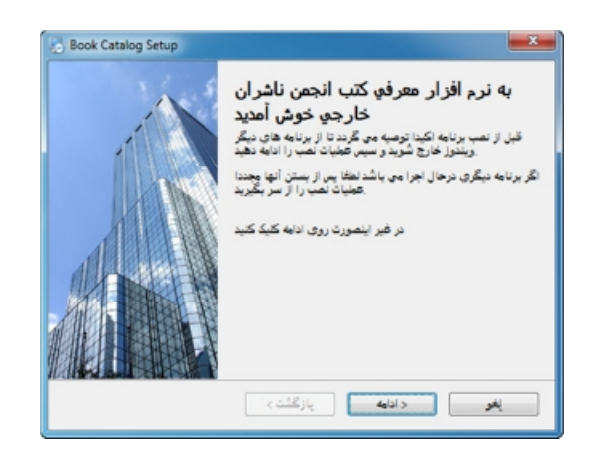

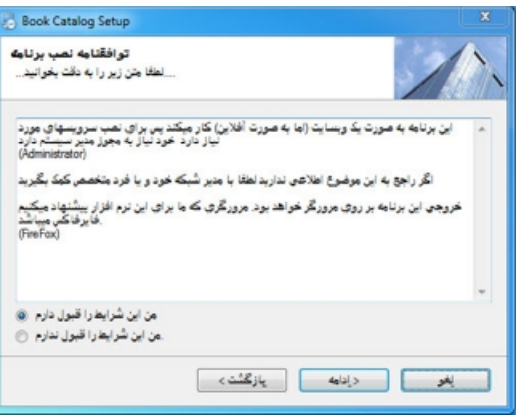

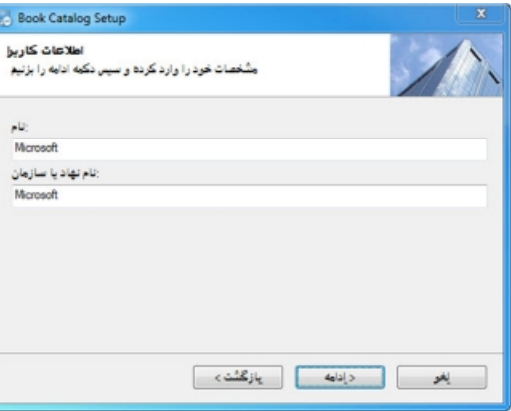

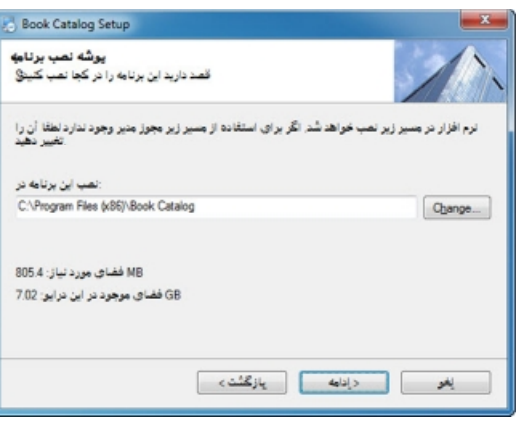

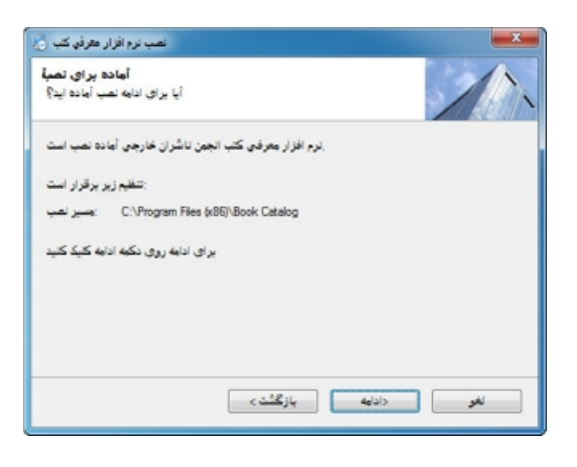

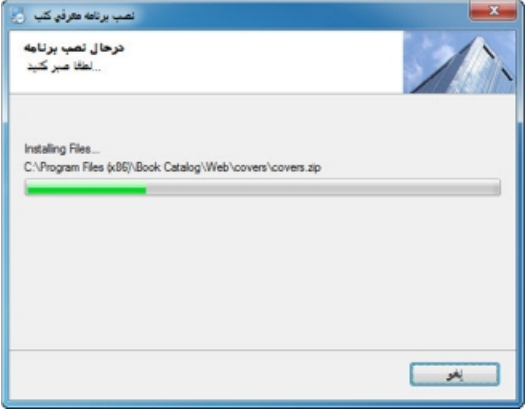

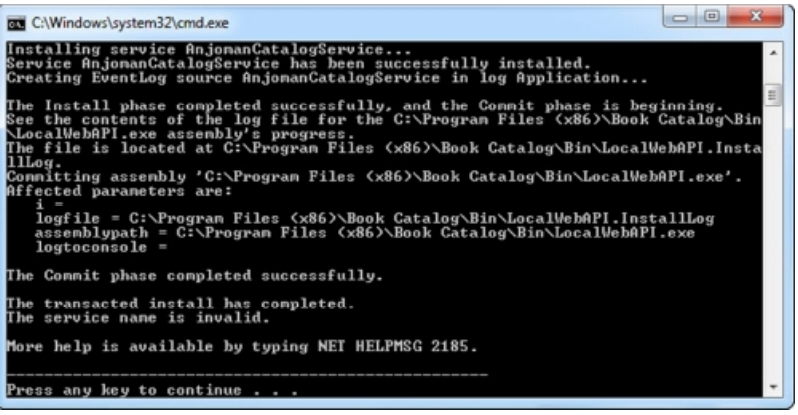

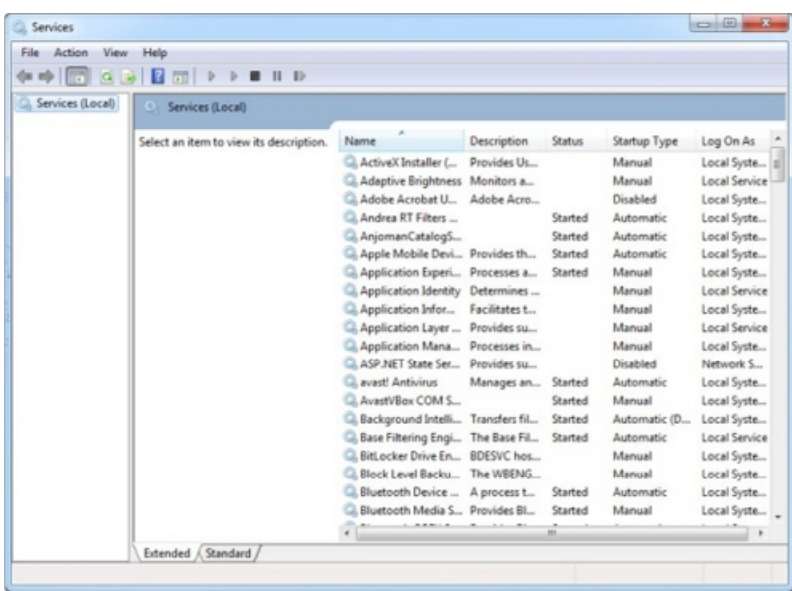

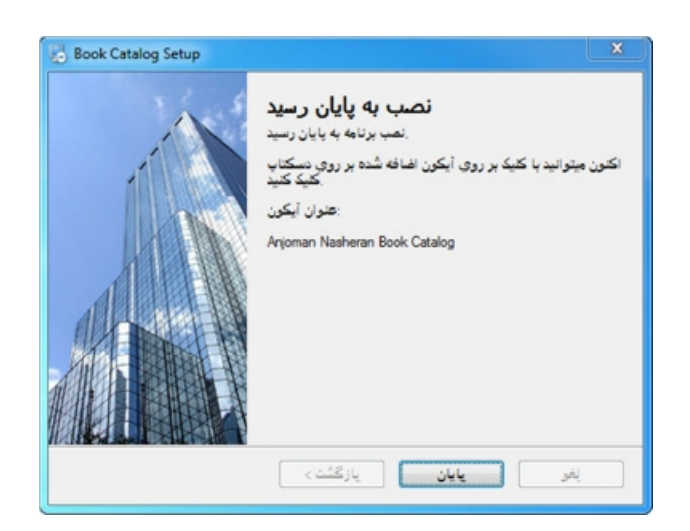

پس از پایان نصب بر روي آیکون Catalog Book Nasheran Anjoman روي دسکتاپ کلیک کنید تا برنامه اجرا گردد.

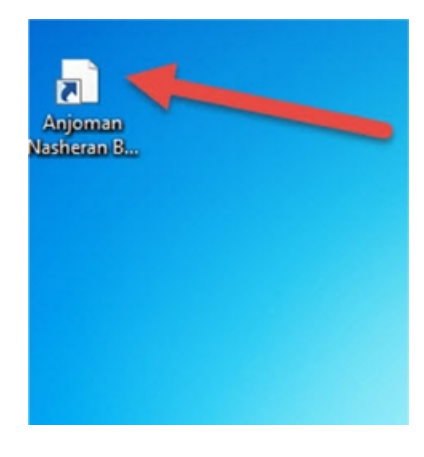

توصیه میشود براي بهرهوري از تمام قسمتهاي برنامه از مرورگر FireFox استفاده نمایید.

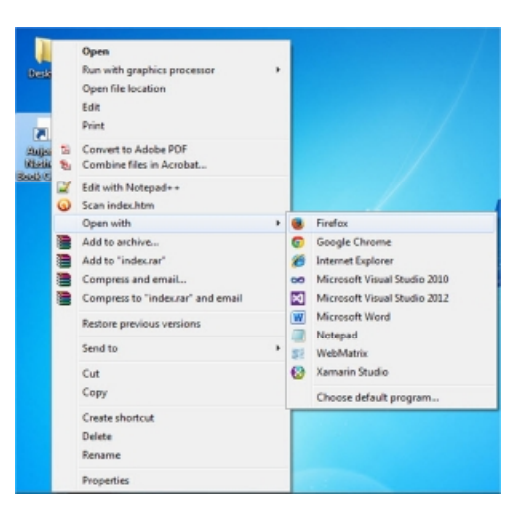

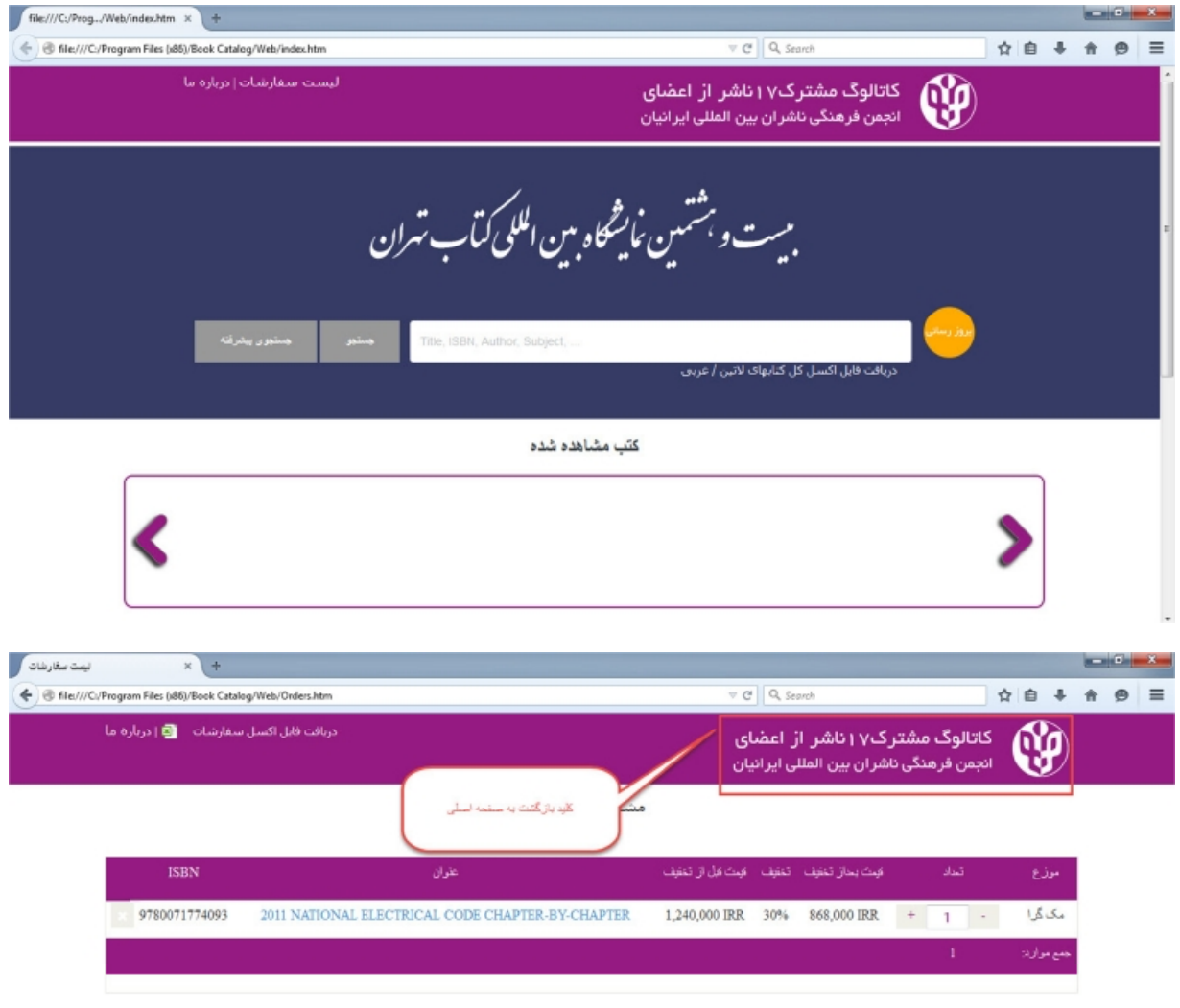

**مواردي که باعث میشود تا برنامه کار نکند:** 

- **کتاب را جستجو میکنید ولی چیزي در نتایج جستجو نمایش داده نمیشود:**
	- o سرویس برنامه متوقف شده است.
	- را بزنید تا پنجره Run ظاهر شود.  $\blacksquare$  Kun طاهر شود.  $\blacksquare$

§ عبارت msc.services را درون آن تایپ کنید Enter را فشار دهید.

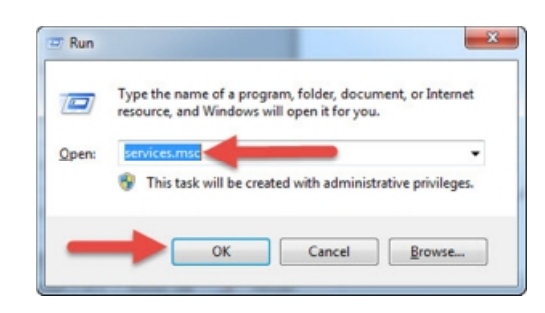

§ در لیست سرویس هاي این پنجره AnjomanCatalogService را پیدا کنید و روي آن دابل کلیک نمایید.

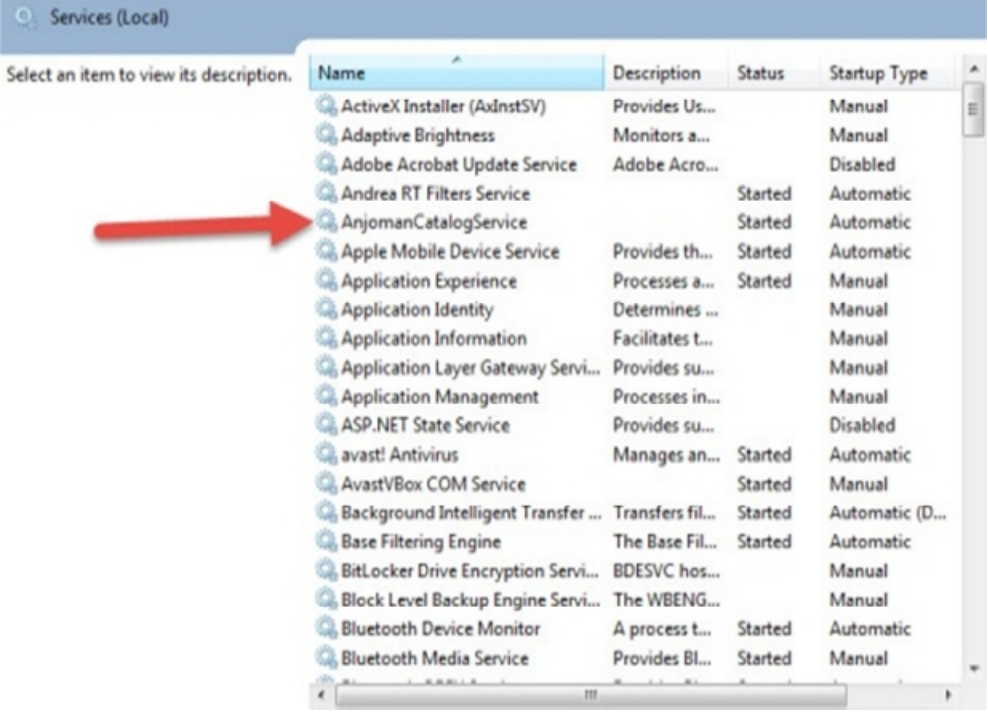

§ در این پنجره روي دکمه Start کلیک نمایید و صبر کنید تا سرویس فعال شود.

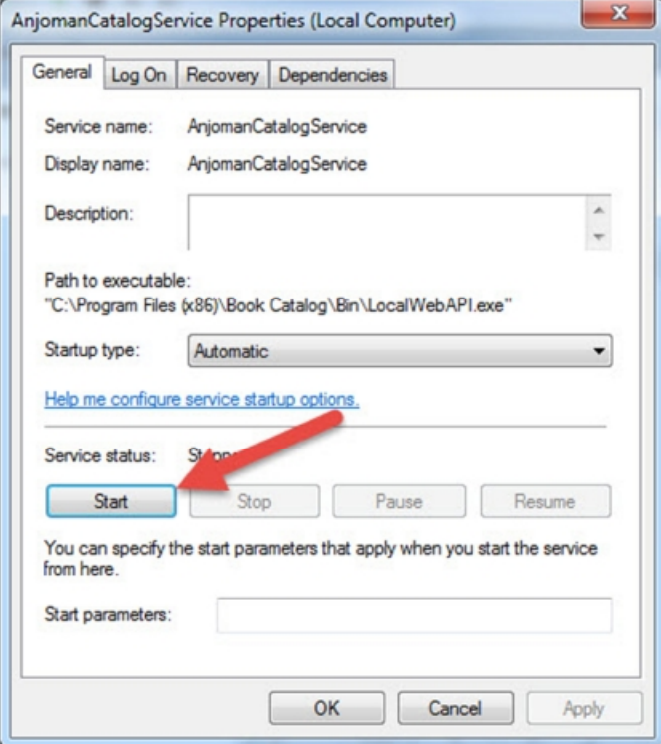

- § پنجره سرویسها را بسته و به برنامه بازگردید.
	- o سرویس نصب نشده.
- § آنتی ویروس و فایروال خود را غیرفعال کنید.
- § برنامه را در درایوي خارج از پوشه ویندوز و یا Files Program با مجوز Admin نصب کنید.
	- § در صورت نصب نشدن سرویس با فرد متخصص مشورت کنید.